# **ScoringEngine Documentation**

*Release latest*

**pwnbus**

**May 02, 2023**

# Contents

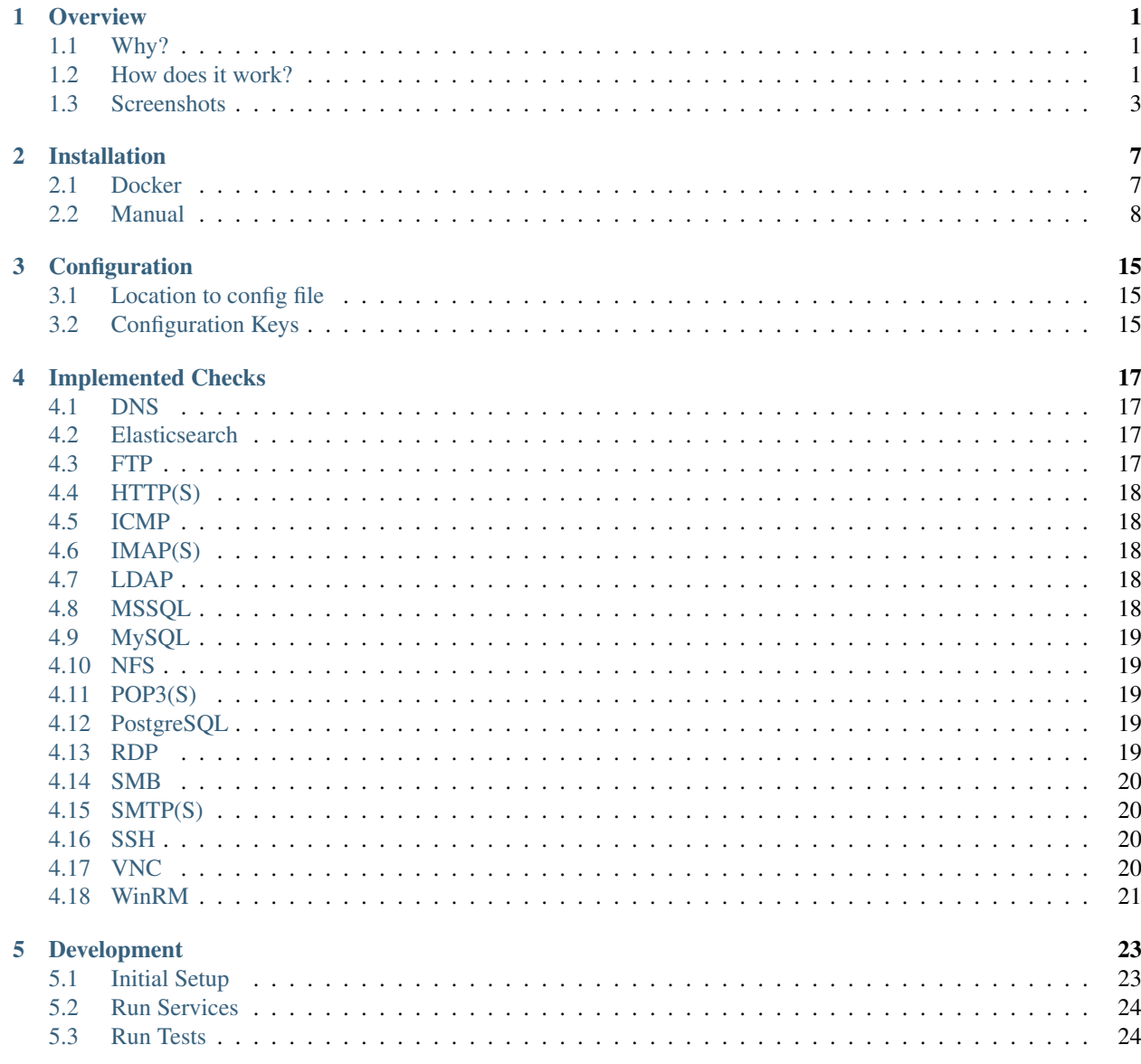

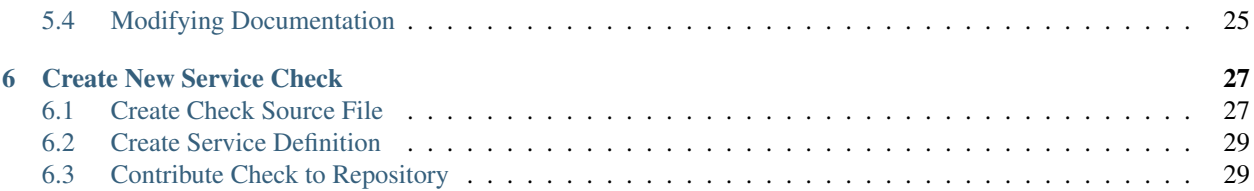

### **Overview**

### <span id="page-4-1"></span><span id="page-4-0"></span>**1.1 Why?**

The goal of the ScoringEngine is to keep track of service up time in a blue teams/red team competition.

### <span id="page-4-2"></span>**1.2 How does it work?**

The general idea of the ScoringEngine is broken up into 3 separate processes, Engine, Worker, and Web.

### **1.2.1 Engine**

The engine is responsible for tasking *Checks* that are used to verify network services each round, and determining/saving their results to the database. This process runs for the entire competition, and will sleep for a certain amount of time before starting on to the next round.

### **1.2.2 Worker**

The worker connects to Redis and waits for *Checks* to get tasked in order to run them against . Once it receives a *Check*, it executes the command and sends the output back to the Engine.

### **1.2.3 Web**

The web application provides a graphical view of the Competition. This includes things like a bar graph of all team's scores as well as a table of the current round's results. This can also be used to configure the properties of each service per team.

### **1.2.4 External Resources**

We currently use [MySQL](https://www.mysql.com/products/community/) as the database, and [Redis](https://redis.io/) as the data store for tasks while they are getting scheduled.

### **1.2.5 Putting it all together**

- The *Engine* starts
- The first *Round* starts
- The *Engine* tasks *Checks* out to the *Workers*
- The *Workers* execute the *Checks* and return the output to the *Engine*
- The *Engine* waits for all *Checks* to finish
- The *Engine* determines the results of each *Check*, and saves the results to the DB
- The *Engine* ends the *Round*
- The *Engine* sleeps for some time
- The second *Round* starts
- $\bullet$  ...

# <span id="page-6-0"></span>**1.3 Screenshots**

### **1.3.1 Scoreboard**

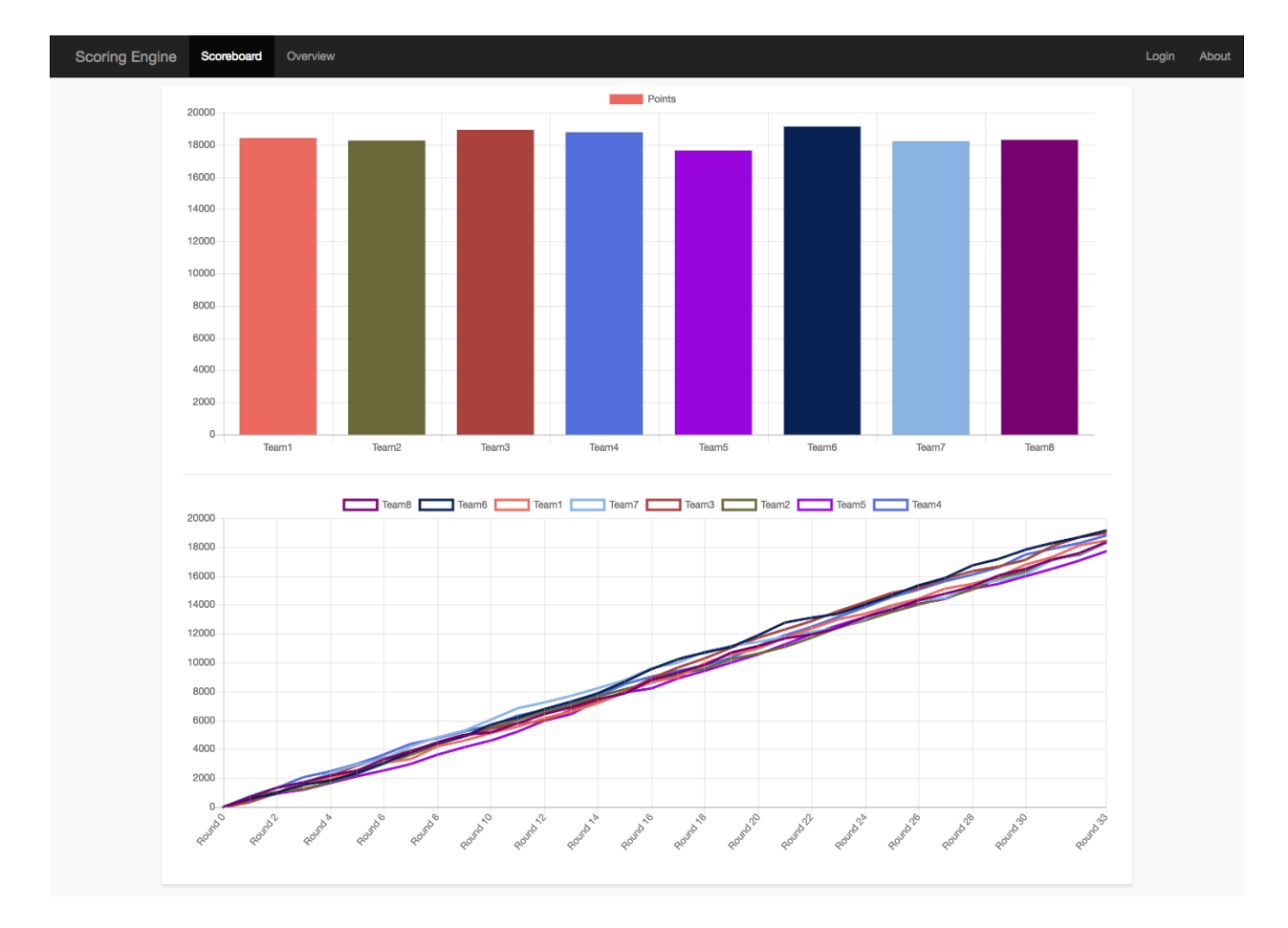

### **1.3.2 Overview**

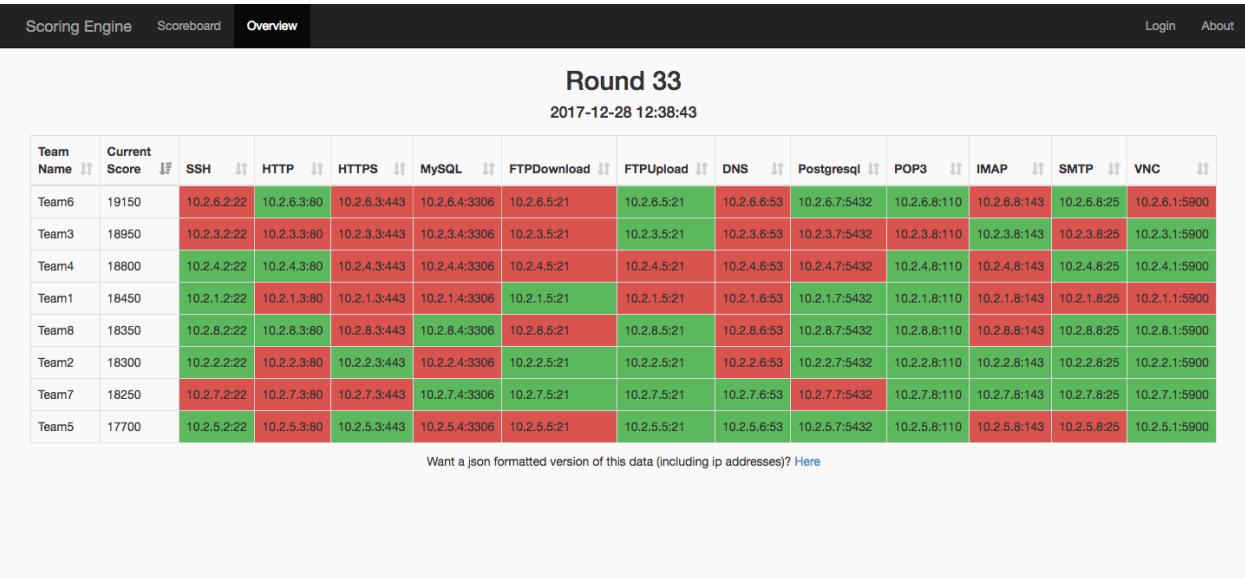

## **1.3.3 Team Services**

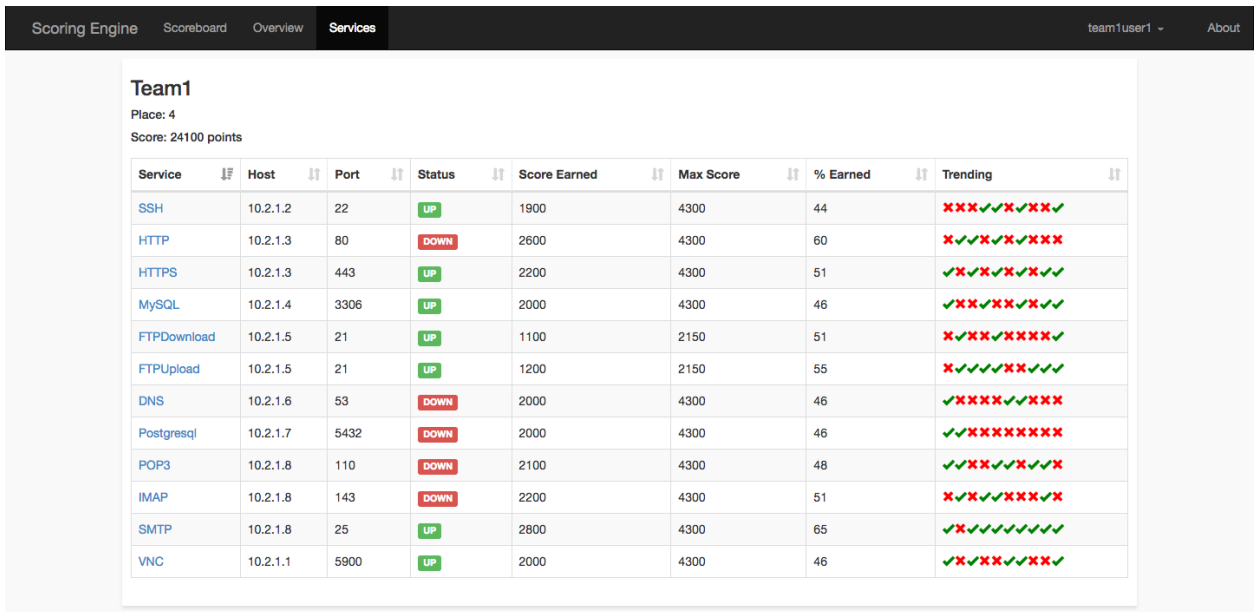

## **1.3.4 Specific Service**

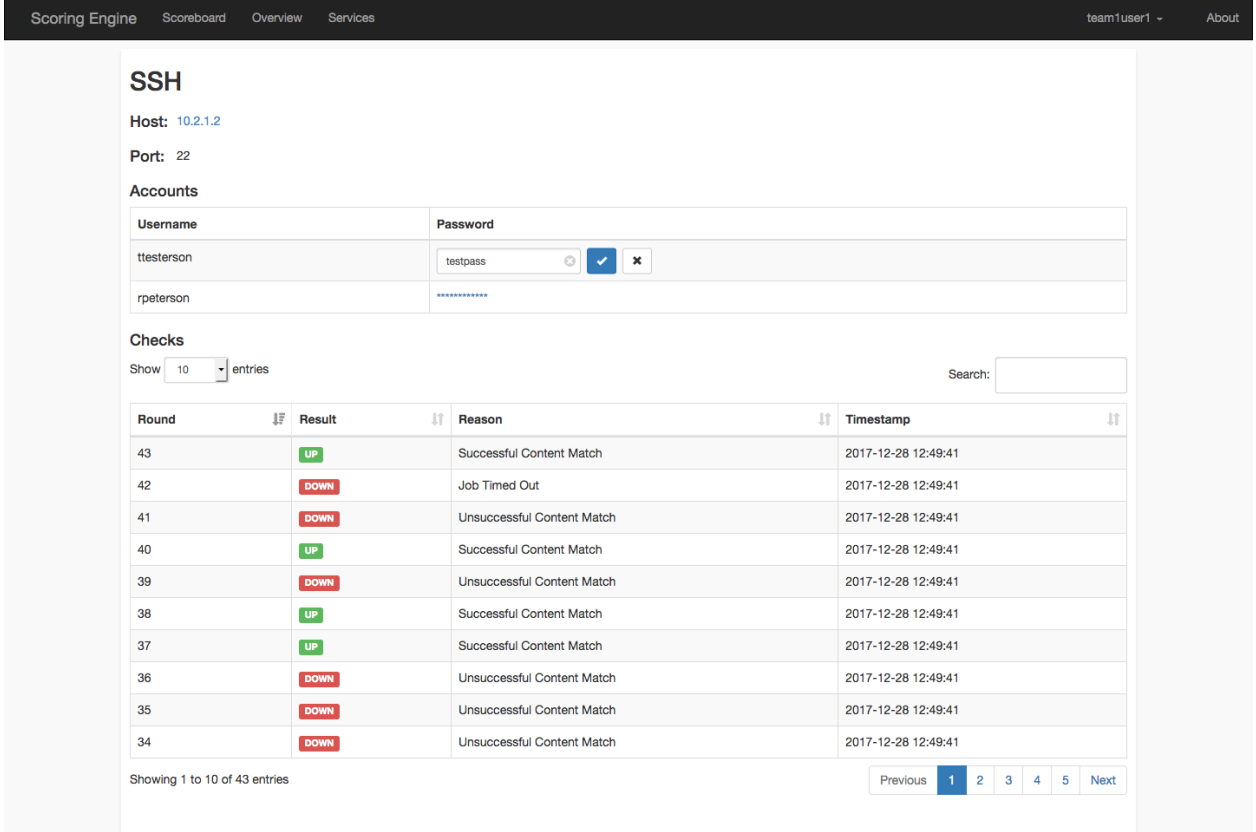

### **1.3.5 Round Status**

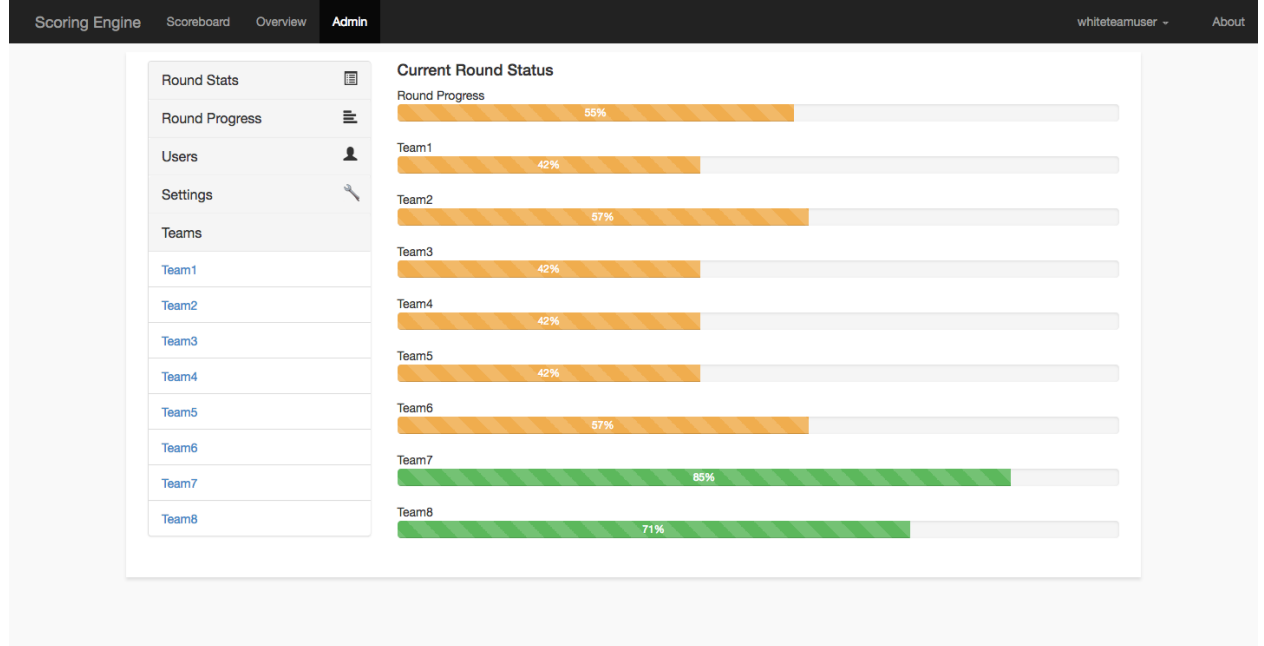

### **1.3.6 Admin Team View**

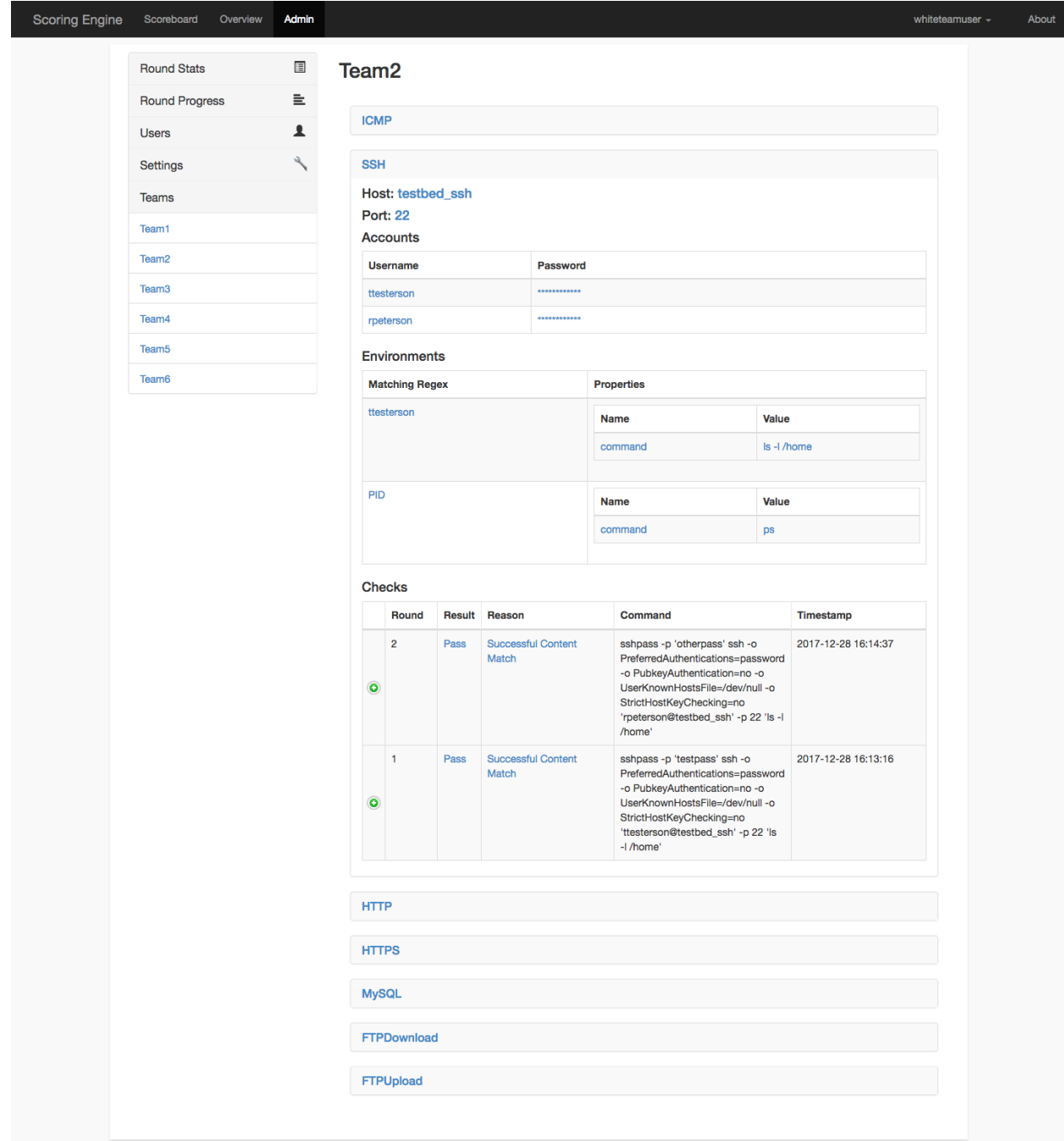

### Installation

### <span id="page-10-1"></span><span id="page-10-0"></span>**2.1 Docker**

Note: It takes a minute or 2 for all of the containers to start up and get going!

### **2.1.1 TestBed Environment**

make rebuild-testbed-new

This command will build, stop any pre-existing scoring engine containers, and start a new environment. As part of the environment, multiple containers will be used as part of the testbed environment.

### **2.1.2 Environment Variables**

We use certain environment variables to control the functionality of certain docker containers.

- SCORINGENGINE\_OVERWRITE\_DB If set to true, the database will be deleted and then recreated during startup.
- SCORINGENGINE\_EXAMPLE If set to true, the database is populated with sample db, and the engine container will be paused. This is useful for doing development on the web app.

You can set each environment variable before each command executed, for example:

SCORINGENGINE\_EXAMPLE=true make rebuild-new

### **2.1.3 Production Environment**

Modify the bin/competition.yaml file to configure the engine according to your competition environment. Then, run the following make command to build, and run the scoring engine.

Warning: This will delete the previous database, exclude the 'new' part from the command to not rebuild the db.

```
make rebuild-new
```
Then, to 'pause' the scoring engine (Ex: At the end of the day):

docker-compose -f docker-compose.yml stop engine

To 'unpause' the engine:

```
docker-compose -f docker-compose.yml start engine
```
### <span id="page-11-0"></span>**2.2 Manual**

### **2.2.1 Base Setup**

Note: Currently, the only OS we have documentation on is Ubuntu 16.04.

#### **Install dependencies via apt-get**

```
apt-get update
apt-get install -y python3.5 wget git python3.5-dev build-essential libmysqlclient-dev
```
#### **Create engine user**

useradd -m engine

#### **Download and Install pip**

```
wget -O /root/get-pip.py https://bootstrap.pypa.io/get-pip.py
python3.5 /root/get-pip.py
rm /root/get-pip.py
```
#### **Setup virtualenvironment**

```
pip install virtualenv
su engine
cd \sim/
mkdir /home/engine/scoring_engine
virtualenv -p /usr/bin/python3.5 /home/engine/scoring_engine/env
```
#### **Setup src directory**

git clone https://github.com/scoringengine/scoringengine /home/engine/scoring\_engine/  $\rightarrow$ src

#### **Install scoring\_engine src python dependencies**

```
source /home/engine/scoring_engine/env/bin/activate
pip install -e /home/engine/scoring_engine/src/
```
#### **Copy/Modify configuration**

cp /home/engine/scoring\_engine/src/engine.conf.inc /home/engine/scoring\_engine/src/ ˓<sup>→</sup>engine.conf

vi /home/engine/scoring\_engine/src/engine.conf

#### **Create log file locations (run as root)**

```
mkdir /var/log/scoring_engine
chown -R syslog:adm /var/log/scoring_engine
```
#### **Copy rsyslog configuration**

```
cp /home/engine/scoring_engine/src/configs/rsyslog.conf /etc/rsyslog.d/10-scoring_
˓→engine.conf
```
#### **Restart rsyslog**

systemctl restart rsyslog

### **2.2.2 Web**

#### **Install MySQL Server**

```
apt-get install -y mariadb-server
sed -i -e 's/127.0.0.1/0.0.0.0/g' /etc/mysql/mysql.conf.d/mysqld.cnf
systemctl restart mysql
```
#### **Setup MySQL**

```
mysql -u root -p<insert password set during installation>
CREATE DATABASE scoring_engine;
CREATE USER 'engineuser'@'%' IDENTIFIED BY 'enginepass';
GRANT ALL on scoring_engine.* to 'engineuser'@'%' IDENTIFIED by 'enginepass';
```
#### **Install Nginx**

apt-get install -y nginx

#### **Setup SSL in Nginx**

```
mkdir /etc/nginx/ssl
cd /etc/nginx/ssl
openssl req -x509 -nodes -days 365 -newkey rsa:2048 -keyout server.key -out server.crt
```
#### **Copy nginx config**

```
cp /home/engine/scoring_engine/src/configs/nginx.conf /etc/nginx/sites-available/
˓→scoring_engine.conf
ln -s /etc/nginx/sites-available/scoring_engine.conf /etc/nginx/sites-enabled/
rm /etc/nginx/sites-enabled/default
systemctl restart nginx
```
#### **Setup web service**

```
cp /home/engine/scoring_engine/src/configs/web.service /etc/systemd/system/scoring_
˓→engine-web.service
```
#### **Modify configuration**

```
vi /home/engine/scoring_engine/src/engine.conf
```
#### **Install uwsgi**

```
pip install uwsgi
```
#### **Start web**

```
systemctl enable scoring_engine-web
systemctl start scoring_engine-web
```
#### **Monitoring**

```
journalctl -f _SYSTEMD_UNIT=scoring_engine-web.service
tail -f /var/log/scoring_engine/web.log
tail -f /var/log/scoring_engine/web-nginx.access.log
tail -f /var/log/scoring_engine/web-nginx.error.log
```
### **2.2.3 Engine**

#### **Install Redis**

```
apt-get install -y redis-server
```
#### **Setup Redis to listen on external interface**

```
sed -i -e 's/bind 127.0.0.1/bind 0.0.0.0/g' /etc/redis/redis.conf
systemctl restart redis
```
#### **Setup Engine service (run as root)**

```
cp /home/engine/scoring_engine/src/configs/engine.service /etc/systemd/system/scoring_
˓→engine-engine.service
```
#### **Modify configuration**

su engine vi /home/engine/scoring\_engine/src/engine.conf

#### **Setup scoring engine teams and services**

```
su engine
vi /home/engine/scoring_engine/src/bin/competition.yaml
source /home/engine/scoring_engine/env/bin/activate
/home/engine/scoring_engine/src/bin/setup
```
#### **Start engine service (must run as root)**

systemctl start scoring\_engine-engine

#### **Monitor engine**

```
journalctl -f _SYSTEMD_UNIT=scoring_engine-engine.service
tail -f /var/log/scoring_engine/engine.log
```
### **2.2.4 Worker**

#### **Modify hostname**

hostname <INSERT CUSTOM HOSTNAME HERE>

#### **Setup worker service (run as root)**

cp /home/engine/scoring\_engine/src/configs/worker.service /etc/systemd/system/scoring\_ ˓<sup>→</sup>engine-worker.service

#### **Modify configuration**

Change REDIS host/port/password fields to main engine host::

vi /home/engine/scoring\_engine/src/engine.conf

Modify worker to customize number of processes. Append '–concurrency <num of processes>' to the celery command line. If not specified, it defaults to # of CPUs.

vi /home/engine/scoring\_engine/src/bin/worker

#### **Start worker service (must run as root)**

```
systemctl enable scoring_engine-worker
systemctl start scoring_engine-worker
```
#### **Monitor worker**

```
journalctl -f _SYSTEMD_UNIT=scoring_engine-worker.service
tail -f /var/log/scoring_engine/worker.log
```
#### **Install dependencies for DNS check**

apt-get install -y dnsutils

#### **Install dependencies for HTTP/HTTPS check**

apt-get install -y curl

#### **Install dependencies for most of the checks**

apt-get install -y medusa

#### **Install dependencies for SSH check**

```
source /home/engine/scoring_engine/env/bin/activate && pip install -I "cryptography>
˓→=2.4,<2.5" && pip install "paramiko>=2.4,<2.5"
```
#### **Install dependencies for LDAP check**

apt-get install -y ldap-utils

#### **Install dependencies for Postgresql check**

```
apt-get install -y postgresql-client
```
#### **Install dependencies for Elasticsearch check**

```
source /home/engine/scoring_engine/env/bin/activate && pip install -I "requests>=2.21,
\rightarrow \leq 2.22"
```
#### **Install dependencies for SMB check**

source /home/engine/scoring\_engine/env/bin/activate && pip install -I "pysmb>=1.1,<1.2  $\hookrightarrow$  "

#### **Install dependencies for RDP check**

apt-get install -y freerdp-x11

#### **Install dependencies for MSSQL check**

```
apt-get install -y apt-transport-https
curl -s https://packages.microsoft.com/keys/microsoft.asc | apt-key add -
curl -s https://packages.microsoft.com/config/ubuntu/16.04/prod.list | tee /etc/apt/
˓→sources.list.d/msprod.list
apt-get update
ACCEPT_EULA=Y apt-get install -y locales mssql-tools unixodbc-dev
echo "en_US.UTF-8 UTF-8" >> /etc/locale.gen
locale-gen
```
#### **Install dependencies for SMTP/SMTPS check**

```
cp /home/engine/scoring_engine/src/scoring_engine/checks/bin/smtp_check /usr/bin/smtp_
˓→check
cp /home/engine/scoring_engine/src/scoring_engine/checks/bin/smtps_check /usr/bin/
˓→smtps_check
```
(continues on next page)

(continued from previous page)

```
chmod a+x /usr/bin/smtp_check
chmod a+x /usr/bin/smtps_check
```
#### **Install dependencies for NFS check**

```
apt-get install -y libnfs-dev
source /home/engine/scoring_engine/env/bin/activate && pip install -I "libnfs==1.0.
˓→post4"
```
#### **Install dependencies for OpenVPN check**

```
apt-get install -y openvpn iproute2 sudo
cp /home/engine/scoring_engine/src/docker/worker/sudoers /etc/sudoers
```
#### **Install dependencies for Telnet check**

```
source /home/engine/scoring_engine/env/bin/activate && pip install -I "telnetlib3==1.
→ 0.1"
```
# Configuration

## <span id="page-18-1"></span><span id="page-18-0"></span>**3.1 Location to config file**

### **3.1.1 Docker**

Note: This file needs to be edited before running the make commands.

<path to source root>/docker/engine.conf.inc

### **3.1.2 Manual**

Note: Need to restart each scoring engine service once the config is modified.

/home/engine/scoring\_engine/src/engine.conf

# <span id="page-18-2"></span>**3.2 Configuration Keys**

Note: Each of these config keys can be expressed via environment variables (and take precendence over the values defined in the file). IE: To define target\_round\_time, I'd set SCORINGENGINE\_TARGET\_ROUND\_TIME=3.

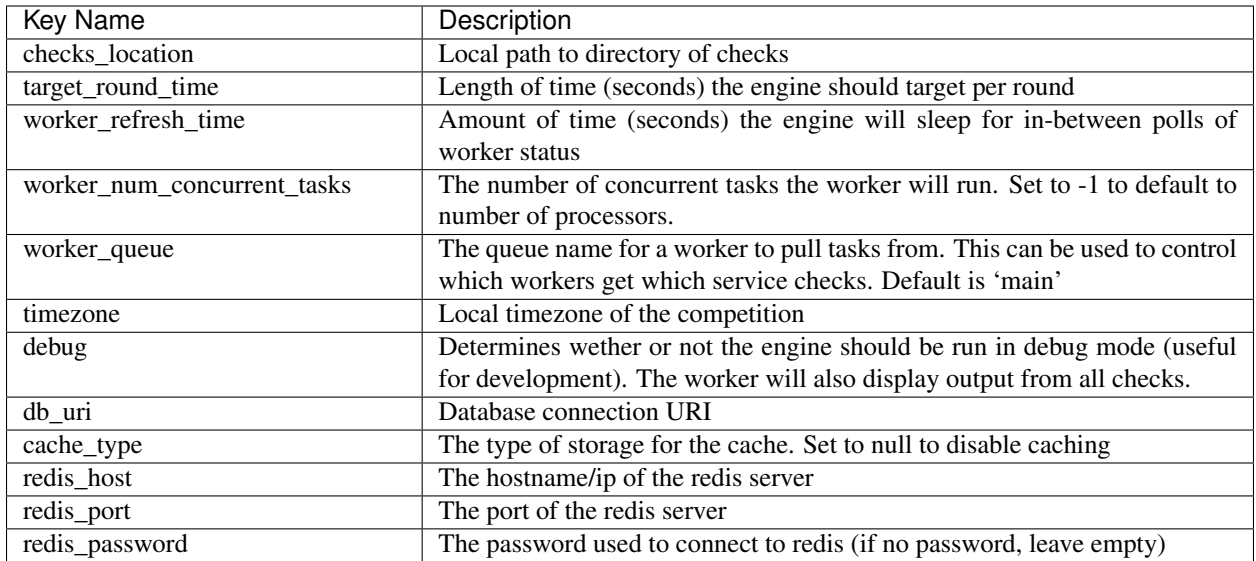

# Implemented Checks

## <span id="page-20-1"></span><span id="page-20-0"></span>**4.1 DNS**

Queries a DNS server for a specific record

Custom Properties:

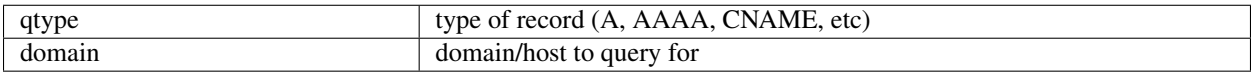

# <span id="page-20-2"></span>**4.2 Elasticsearch**

Uses python requests to insert message and then query for same message

Custom Properties:

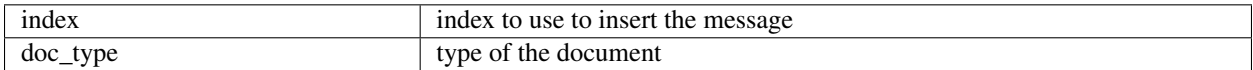

# <span id="page-20-3"></span>**4.3 FTP**

Uses python ftplib to login to an FTP server, upload a file, login again to FTP and download file

*Uses Accounts*

Custom Properties:

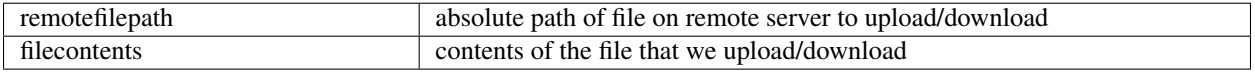

# <span id="page-21-0"></span>**4.4 HTTP(S)**

Sends a GET request to an HTTP(S) server

Custom Properties:

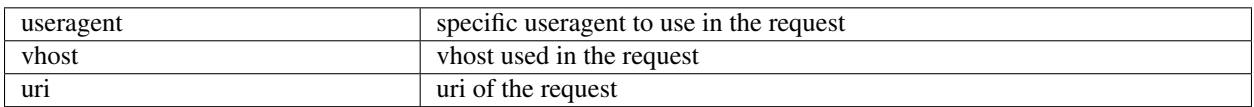

## <span id="page-21-1"></span>**4.5 ICMP**

Sends an ICMP Echo Request to server

Custom Properties: *none*

# <span id="page-21-2"></span>**4.6 IMAP(S)**

Uses medusa to login to an imap server

*Uses Accounts*

Custom Properties:

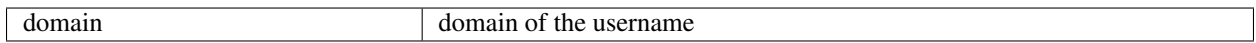

# <span id="page-21-3"></span>**4.7 LDAP**

Uses ldapsearch to login to ldap server. Once authenticated, it performs a lookup of all users in the same domain

*Uses Accounts*

Custom Properties:

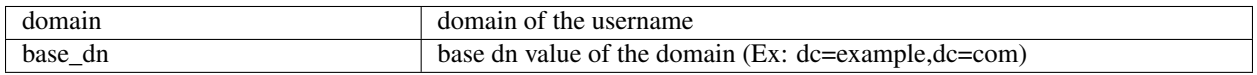

# <span id="page-21-4"></span>**4.8 MSSQL**

Logs into a MSSQL server, uses a database, and executes a specific SQL command

*Uses Accounts*

Custom Properties:

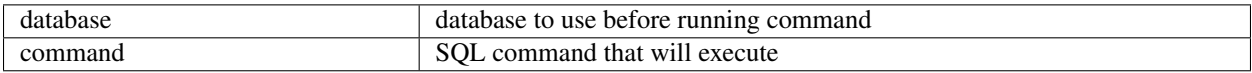

# <span id="page-22-0"></span>**4.9 MySQL**

Logs into a MySQL server, uses a database, and executes a specific SQL command

*Uses Accounts*

Custom Properties:

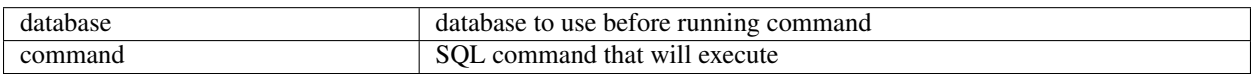

# <span id="page-22-1"></span>**4.10 NFS**

Uses python libnfs to login to an NFS server, write a file, login again to NFS and read a file

Custom Properties:

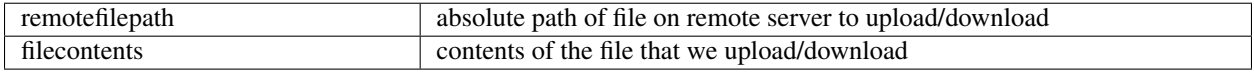

# <span id="page-22-2"></span>**4.11 POP3(S)**

Uses medusa to login to an pop3 server

*Uses Accounts*

Custom Properties:

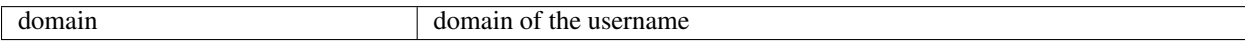

# <span id="page-22-3"></span>**4.12 PostgreSQL**

Logs into a postgresql server, selects a database, and executes a SQL command

*Uses Accounts*

Custom Properties:

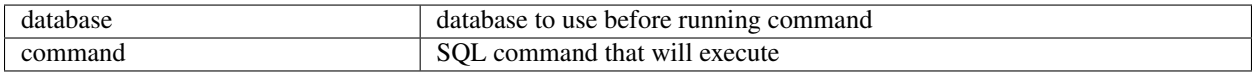

# <span id="page-22-4"></span>**4.13 RDP**

Logs into a system using RDP with an account/password

*Uses Accounts*

Custom Properties: *none*

# <span id="page-23-0"></span>**4.14 SMB**

Logs into a system using SMB with an account/password, and hashes the contents of a specific file on a specific share

*Uses Accounts*

Custom Properties:

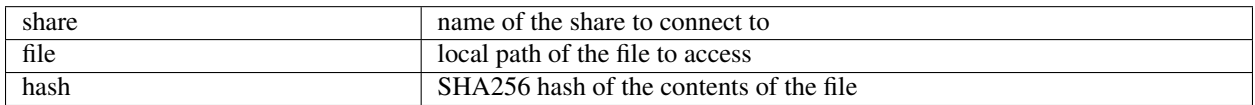

# <span id="page-23-1"></span>**4.15 SMTP(S)**

Logs into an SMTP server and sends an email

*Uses Accounts*

Custom Properties:

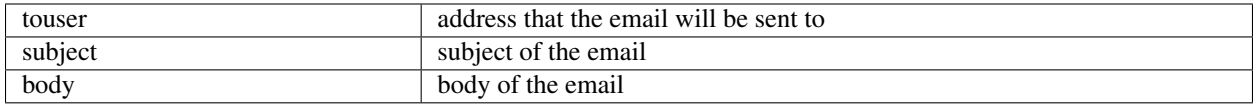

# <span id="page-23-2"></span>**4.16 SSH**

Logs into a system using SSH with an account/password, and executes command(s)

Note: Each command will be executed independently of each other in a separate ssh connection.

*Uses Accounts*

Custom Properties:

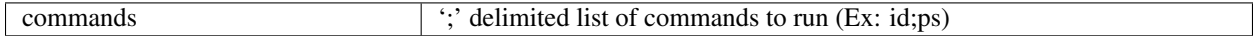

# <span id="page-23-3"></span>**4.17 VNC**

Connects and if specified, will login to a VNC server

*Uses Accounts (optional)*

Custom Properties: *none*

# <span id="page-24-0"></span>**4.18 WinRM**

Logs into a system using WinRM with an account/password, and executes command(s)

*Uses Accounts*

Custom Properties:

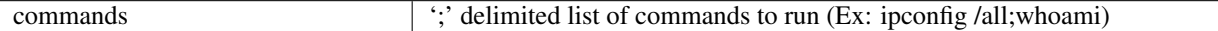

### Development

<span id="page-26-0"></span>Note: Currently we support 2 ways of working on the Scoring Engine. You can either use the existing [Docker](installation/docker.html) [environment,](installation/docker.html) or you can run each service locally using python 3. If you choose to do your development locally, we recommend using [virtual environments.](http://docs.python-guide.org/en/latest/dev/virtualenvs/#lower-level-virtualenv)

### <span id="page-26-1"></span>**5.1 Initial Setup**

These steps are for if you want to do your development locally and run each service locally as well.

### **5.1.1 Create Config File**

```
cp engine.conf.inc engine.conf
sed -i '' 's/debug = False/debug = True/g' engine.conf
```
Hint: If debug is set to True, the web ui will automatically reload on changes to local file modifications, which can help speed up development. This config setting will also tell the worker to output all check output to stdout.

### **5.1.2 Install Required Dependencies**

pip install -e .

### **5.1.3 Populate Sample DB**

```
python bin/setup --example --overwrite-db
```
# <span id="page-27-0"></span>**5.2 Run Services**

### **5.2.1 Web UI**

python bin/web

Then, access [localhost:5000](http:localhost:5000)

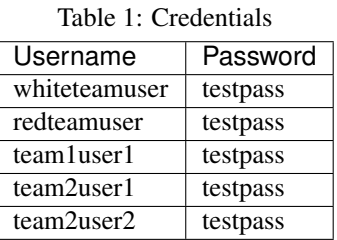

Note: The engine and worker do NOT need to be running in order to run the web UI.

### **5.2.2 Engine**

Both the engine and worker services require a redis server to be running. Redis can be easily setup by using the existing docker environment.

```
python bin/engine
```
### **5.2.3 Worker**

python bin/worker

# <span id="page-27-1"></span>**5.3 Run Tests**

We use the [pytest](https://docs.pytest.org/en/latest/) testing framework.

Note: The tests use a separate db (sqlite in memory), so don't worry about corrupting a production db when running the tests.

First, we need to install the dependencies required for testing.

```
pip install -r tests/requirements.txt
```
Next, we run our tests

pytest tests

Hint: Instead of specifying the tests directory, you can specify specific file(s) to run: *pytest tests/scoring\_engine/test\_config.py*

# <span id="page-28-0"></span>**5.4 Modifying Documentation**

We use [sphinx](http://www.sphinx-doc.org/en/master/) to build the documentation.

First, we need to install the dependencies required for documentation.

pip install -r docs/requirements.txt

Next, we build our documentation in html format.

```
cd docs
make html
open build/html/index.html
```
### Create New Service Check

<span id="page-30-0"></span>Each service check (DNS, SSH, ICMP etc) are essentially simple commands that the worker will execute and gather the output of. This output is then handled by the engine to determine if a service check is successful or not for that round.

For the sake of explaination, we'll be walking through our documentation by taking a look at the SSH check.

### <span id="page-30-1"></span>**6.1 Create Check Source File**

4

Each check is stored in the [scoring\\_engine/checks](https://github.com/scoringengine/scoringengine/blob/master/scoring_engine/checks) directory.

Let's take a look at what the SSH check file looks like (scoring\_engine/checks/ssh\_check.py):

```
1 class SSHCheck(BasicCheck):
2 required_properties = ['commands']
3 \mid \text{CMD} = \text{CHECKS} \_ \text{BIN} \_ \text{PATH} + \frac{1}{5} \cdot \text{Ssh} \_ \text{check} \{0\} \_ \{1\} \_ \{2\} \_ \{3\} \_ \{4\}5 def command_format(self, properties):
6 account = self.get_random_account()
7 return (
8 self.host,
9 self.port,
10 account.username,
11 account.password,
12 properties ['commands']
13 )
```
Note: The main point of each check source code, is to generate a command string. The format of this string is defined in the CMD variable. The plugin executes the command\_format function, which outputs a list of the parameters to fill in the formatted CMD variable.

- Line 1 This is the Class name of the check, and will need to be something you reference in bin/competition.yaml
- Line 2 We specificy what properties this check requires. This can be any value, as long as it's defined in bin/competition.yaml.
- Line 3 This is the format of the command. The SSH Check requires an additional file to be created in addition to this file, which will be stored in CHECKS\_BIN\_PATH (this is scoring\_engine/checks/bin). We're also specifying placeholders as parameters, as we will generate dynamically. If the binary that the command will be running is already on disk, (like ftp or nmap), then we don't need to use the CHECKS\_BIN\_PATH value, we can reference the absolute path specifically.
- Line 5 This is where we specify the custom parameters that will be passed to the CMD variable. We return a list of parameters that gets filled into the CMD.
- Line 6 This function provides the ability to randomly select an account to use for credentials. This allows the engine to randomize which credentials are used each round.

Now that we've created the source code file, let's look at what custom shell script we're referring to in the check source code.

```
#!/usr/bin/env python
# A scoring engine check that logs into SSH and runs a command
# The check will login each time and run ONE command
# The idea of running separate sessions is to verify
# the state of the machine was changed via SSH
# IE: Login, create a file, logout, login, verify file is still there, logout
#
# To install: pip install -I "cryptography>=2.4,<2.5" && pip install "paramiko>=2.4,
\rightarrow <2.5"
import sys
import paramiko
if len(sys.argv) != 6:
    print("Usage: " + sys.argv[0] + " host port username password commands")
    print ("commands parameter supports multiple commands, use '; ' as the delimeter")
    sys.exit(1)
host = sys.argv[1]port = sys.argv[2]
username = sys.argv[3]password = sys.argv[4]
commands = sys.argv[5].split(';')
# RUN SOME CODE
last_command_output = "OUTPUT FROM LAST COMMAND"
print("SUCCESS")
print(last_command_output)
```
For the sake of copy/paste, I've removed what code is actually run for SSH, but that can be seen [here.](https://github.com/scoringengine/scoringengine/blob/master/scoring_engine/checks/bin/ssh_check)

As we can see, this is just a simple script (and can in fact be any language as long as it's present on the worker), that takes in a few parameters, and prints something to the screen. The engine takes the output from each command, and determines if a check is successful by matching that against the matching\_content value defined in bin/competition.yaml. Any output from this command will also get presented in the Web UI, so it can be used for troubleshooting purposes for white/blue teams.

In this example, our matching content value will be "SUCCESS".

### <span id="page-32-0"></span>**6.2 Create Service Definition**

Now that we've created our check source code, we now need to add it to the competition so that it will run!

```
1 - name: SSH2 check_name: SSHCheck
3 host: testbed_ssh
4 port: 22
5 points: 150
6 accounts:
7 - username: ttesterson
8 password: testpass
9 - username: rpeterson
10 password: otherpass
11 environments:
12 - matching content: "^SUCCESS"
13 properties:
14 - name: commands
15 value: id;ls -l /home
16 - matching_content: PID
17 properties:
18 - name: commands
19 value: ps
```
- Line 1 The name of the service. This value must be unique per team and needs to be defined for each team.
- Line 2 This is the classname of the check source code. This is how we tell the engine which check plugin we should execute.
- Line 3 The host/ip of the service to check.
- Line 4 The port of the service to check.
- Line 5 The amount of points given per successful check per round.
- Line 6-10 A list of credentials for this service. Each round, the engine will randomly select a set of credentials to use.
- Line 11-19 A list of environments for this service. Each round, the engine will randomly select an environment to use. This allows for the flexibility of running one SSH command this round, but another command another round, and so on.
- Line 12 We match this value against the output from the check command, and compare it to identify if the check is Successful or not. We define it per environment, as this might change depending on the properties for each round.
- Line 13-15 The properties defined in the check source code. Notice how we said the 'commands' property was required in the check source? This is where we define all of those properties. The value is whatever value this property should be.

### <span id="page-32-1"></span>**6.3 Contribute Check to Repository**

Depending on the check and what it does, we might be interested in including your check into our github repository!

### **6.3.1 Create Unit Test File**

Each check source code has a corresponding unit test, which simply generates a test CMD, and compares that against the expected command string.

An example unit test for SSH looks like this (tests/scoring\_engine/checks/test\_ssh.py):

```
1 from scoring_engine.engine.basic_check import CHECKS_BIN_PATH
\overline{2}3 from tests.scoring_engine.checks.check_test import CheckTest
4
5
6 class TestSSHCheck(CheckTest):
7 check_name = 'SSHCheck'
8 properties = {
9 'commands': 'ls -l;id'
10 }
11 accounts = {
12 'pwnbus': 'pwnbuspass'
13 }
14 cmd = CHECKS_BIN_PATH + "/ssh_check '127.0.0.1' 1234 'pwnbus' 'pwnbuspass' 'ls -l;
    ˓→id'"
```
- Line 1 Since we're adding additional files, we want to use the dynamically created CHECKS\_BIN\_PATH variable.
- Line 3 Import the CheckTest parent class which all check tests inherit from.
- Line 6 Create the unit test class. The classname must start with 'Test'.
- Line 7 This points to the classname of the check source code.
- Line 8-10 Define an example set of properties the test will use.
- Line 11-13 Define an example set of credentials the test will use.
- Line 14 Define an expected command string to verify the check source code works as expected.

### **6.3.2 Verify Unit Test**

py.test tests/scoring\_engine/checks/test\_ssh.py

If all is well, then commit these files and [Create a PR](https://github.com/scoringengine/scoringengine/pulls)